# RUG Poliklinieken Planning Tool

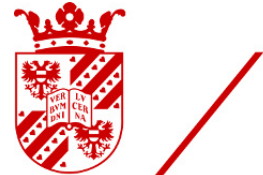

/ university of<br>groningen

## Joshua Rubingh

Created on : May, 2020 Last updated : May, 2020

# <span id="page-1-0"></span>Table of contents

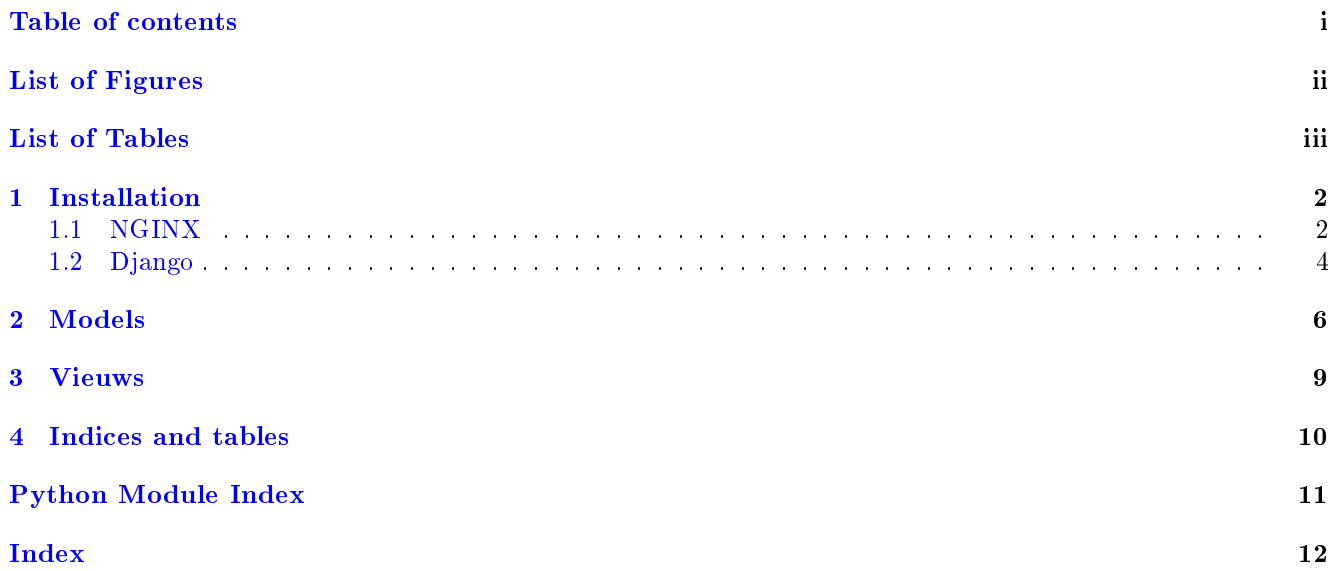

<span id="page-2-0"></span>List of Figures

<span id="page-3-0"></span>List of Tables

Here you can read more information about the Poliklinieken Planning Tool.

# <span id="page-5-0"></span>Installation

In order to install this Polyclinic Schedule Tool, we use the following packages / software.

- NGINX
- $\bullet$  MySQL
- Django

First we need to checkout the code.

git clone https://git.web.rug.nl/P300021/poli\_planning.git /opt/poli\_planning

## <span id="page-5-1"></span>1.1 NGINX

Install NGINX. For Ubuntu this would be

```
sudo apt install nginx
```
Also configure SSL [\(https://letsencrypt.org/\)](https://letsencrypt.org/) to make the connections secure. This is outside this installation scope.

#### 1.1.1 Setup

After installation of the packages, create a symbolic link in the /etc/nginx/sites-enabled so that a new VHost is created.

ln -s /opt/poli\_planning/nginx/vhost.conf /etc/nginx/sites-enabled/poli\_planning

Important parts of the VHost configuration:

```
# You should look at the following URL's in order to grasp a solid understanding
# of Nginx configuration files in order to fully unleash the power of Nginx.
# https://www.nginx.com/resources/wiki/start/
# https://www.nginx.com/resources/wiki/start/topics/tutorials/config_pitfalls/
# https://wiki.debian.org/Nginx/DirectoryStructure
#
# In most cases, administrators will remove this file from sites-enabled/ and
# leave it as reference inside of sites-available where it will continue to be
# updated by the nginx packaging team.
#
# This file will automatically load configuration files provided by other
# applications, such as Drupal or Wordpress. These applications will be made
 available underneath a path with that package name, such as /drupal8.
```
(continues on next page)

(continued from previous page)

```
#
# Please see /usr/share/doc/nginx-doc/examples/ for more detailed examples.
##
# Default server configuration
#
server {
   # SSL configuration
    #
   # listen 443 ssl default_server;
   # listen [::]:443 ssl default_server;
    #
   # Note: You should disable gzip for SSL traffic.
   # See: https://bugs.debian.org/773332
    #
   # Read up on ssl_ciphers to ensure a secure configuration.
   # See: https://bugs.debian.org/765782
    #
   # Self signed certs generated by the ssl-cert package
   # Don't use them in a production server!
    #
   # include snippets/snakeoil.conf;
   root /var/www/html;
    # Add index.php to the list if you are using PHP
   index index.html index.htm index.nginx-debian.html;
   server_name poli-planning.hpc.rug.nl localhost;
   access_log /var/log/nginx/poli-planning.hpc.rug.nl.access.log;
   error_log /var/log/nginx/poli-planning.hpc.rug.nl.error.log;
   location /static {
        alias /opt/poli_planning/static;
    }
   location / {
       # First attempt to serve request as file, then
        # as directory, then fall back to displaying a 404.
        # try_{-}files furi furi / = 404;
       proxy_pass http://localhost:8000;
       proxy_http_version 1.1;
       proxy_set_header Upgrade $http_upgrade;
       proxy_set_header Connection "upgrade";
       proxy_redirect off;
       proxy_set_header Host $host;
       proxy_set_header X-Real-IP $remote_addr;
       proxy_set_header X-Forwarded-For $proxy_add_x_forwarded_for;
       proxy_set_header X-Forwarded-Host $server_name;
       proxy_set_header X-Forwarded-Proto $scheme;
   \overline{ }listen [::]:443 ssl ipv6only=on; # managed by Certbot
   listen 443 ssl; # managed by Certbot
    ssl_certificate /etc/letsencrypt/live/poli-planning.hpc.rug.nl/fullchain.pem; # managed by Certbot
    ssl_certificate_key /etc/letsencrypt/live/poli-planning.hpc.rug.nl/privkey.pem; # managed by Certbot
```
(continues on next page)

(continued from previous page)

```
include /etc/letsencrypt/options-ssl-nginx.conf; # managed by Certbot
    ssl_dhparam /etc/letsencrypt/ssl-dhparams.pem; # managed by Certbot
}
server {
   if ($host = poli-planning.hpc.rug.nl) {
       return 301 https://$host$request_uri;
   } # managed by Certbot
   listen 80;
   listen [::]:80;
   server_name poli-planning.hpc.rug.nl localhost;
   return 404; # managed by Certbot
}
```
In order to test if NGINX is configured correctly run nginx -t and it should give an OK message:

nginx: the configuration file /etc/nginx/nginx.conf syntax is ok nginx: configuration file /etc/nginx/nginx.conf test is successful

### <span id="page-7-0"></span>1.2 Django

We install Django with standard settings. We could run it in Aync way, but then you need some more steps: <https://docs.djangoproject.com/en/3.0/howto/deployment/asgi/> So for now, we keep it simple.

Create a python virtual environment

```
cd /opt/poli_planning
python3 -m venv python3_env
source python3_env/bin/activate
```
Finally we install the required Python modules

pip install -r requirements

This will install all the needed Python modules we need to run this Django project.

#### 1.2.1 Settings

The settings for Django are set in an *env* file so that you can easily change the environment from production to testing. There is an *env.example* file that could be used as a template.

```
# A uniquely secret key
SECRET\_KEY=@wb=#(f4uc01%e!5*eo+aoflnxb(@!19!=c5w=4b+x$=!8&vy# Disable debug in production
DEBUG=False
# Allowed hosts that Django does server. Take care when NGINX is proxying infront of Django
ALLOWED_HOSTS=127.0.0.1,localhost
# All internal IPS for Django. Use comma separated list
INTERNAL_IPS=127.0.0.1
```
(continues on next page)

(continued from previous page)

```
# Enter the database url connection: https://github.com/jacobian/dj-database-url
DATABASE_URL=sqlite:////opt/poli_planning/polyclinic_scheduling/db.sqlite3
# The location on disk where the static files will be placed during deployment. Setting is required
STATIC_ROOT=
# Enter the default timezone for the visitors when it is not known.
TIME_ZONE=Europe/Amsterdam
# Email settings
# Mail host
EMAIL_HOST=
# Email user name
EMAIL_HOST_USER=
# Email password
EMAIL_HOST_PASSWORD=
# Email server port number to use
EMAIL_PORT=25
# Does the email server supports TLS?
EMAIL_USE_TLS=
# The sender address. This needs to be one of the allowed domains due to SPF checks
# The code will use a reply-to header to make sure that replies goes to the researcher and not this
ightharpoonupaddress
EMAIL_FROM_ADDRESS=Do not reply<no-reply@rug.nl>
```
Next we have to make the database structure. If you are using SQLite3 as a backend, make sure the database file DOES exist on disk.

touch /opt/poli\_planning/polyclinic\_scheduling/db.sqlite3

Then in the Python virtual environment we run the following commands:

```
./manage.py migrate
./manage.py compilemessages
./manage.py collectstatic
```
And finally you should be able to start the Django application

./manage.py runserver

# <span id="page-9-6"></span><span id="page-9-0"></span>Models

#### <span id="page-9-3"></span><span id="page-9-1"></span>class lib.models.base.MetaDataModel(\*args, \*\*kwargs)

This is an abstract model with some general meta fields.

#### created\_at

The date and time when the model has been created. This will be automatically set once during creating.

Type datetime

#### <span id="page-9-2"></span>updated\_at

The date and time when the model has been updated. This will be automatically updated when the model is updated.

#### Type datetime

#### <span id="page-9-5"></span>class apps.employee.models.Employee(\*args, \*\*kwargs)

A model that holds the employee information that is not available in the normal user model. It has a One To One relation with the Djano User model It will inherit the attributes *created* at and updated at from the Abstract model [MetaDataModel](#page-9-3)

#### user

The Django User model that is the employee.

#### Type User

hospital

The hospital where this employee is working. You can only choose one hospital per employee.

#### Type [Hospital](#page-9-4)

#### polyclinic

The polyclinic where this employee is working within the hospital. It is possible to have / work for multiple polyclinics.

#### Type [Polyclinic](#page-10-0)

phone

Holds the direct phone number of this employee. Max length is 20 characters.

Type str

exception DoesNotExist

exception MultipleObjectsReturned

#### <span id="page-9-4"></span>class apps.hospital.models.Hospital(\*args, \*\*kwargs)

A model that holds the hospital information. This is just basic information just for getting in contact. It will inherit the attributes *[created\\_at](#page-9-1)* and *[updated\\_at](#page-9-2)* from the Abstract model *[MetaDataModel](#page-9-3)* 

#### name

The name of the hospital. Max length is 200 characters.

#### Type str

#### <span id="page-10-2"></span>address

The address of the hospital. Street and housenumber. Max length is 200 characters.

Type str

#### postal\_code

The postcalcode of the hospital. Max length is 10 characters.

Type str

#### city

The city where this hospital is located. Max length is 60 characters.

Type str

#### phone

The general phone number of this hospital. Max length is 20 characters.

Type str

exception DoesNotExist

exception MultipleObjectsReturned

#### <span id="page-10-0"></span>class apps.polyclinic.models.Polyclinic(\*args, \*\*kwargs)

A model that holds the polyclinic information. This is just basic information just for getting in contact. It will inherit the attributes created at and updated at from the Abstract model  $Method$ 

hospital

The hospital where this polyclinic belongs to.

#### Type [Hospital](#page-9-4)

#### name

The name of the polyclinic. Max length is 200 characters.

Type str

#### phone

The general/direct phone number of this polyclinic. Max length is 20 characters.

Type str

exception DoesNotExist

exception MultipleObjectsReturned

#### <span id="page-10-1"></span>class apps.schedule.models.Schedule( $*args, **kwargs)$

A model that holds the schedule information. Here we store the form data and let the Peregrine cluster make the calculations. It will inherit the attributes created at and updated at from the Abstract model [MetaDataModel](#page-9-3)

#### employee

The employee that is the owner of this schedule.

#### Type [Employee](#page-9-5)

#### name

The name of the schedule. Max length is 100 characters.

#### Type str

#### email

The email address where the results should be sent to. Max length is 100 characters.

#### Type str

#### status

The status of the schedule.

#### Type [ScheduleStatus](#page-11-0)

#### <span id="page-11-4"></span>planning\_source

The complete schedule stored in JSON data object.

#### Type JSON

exception DoesNotExist

#### exception MultipleObjectsReturned

#### <span id="page-11-0"></span>class ScheduleStatus

This is a sub class of Schedule which holds all the possible schedule statuses

#### NEW

The schedule is just created and waiting to be picked up by the Peregrine scripts.

#### ACCEPTED

The Peregrine scripts have accepted the new schedule job. And the input is valid.

#### PROCESSING

The Peregrine job is submitted to the job queue and should be starting soon.

#### PROCESSED

The Peregrine job is finished, and the results will be futher processed in order to create a new report with the outcome.

#### <span id="page-11-1"></span>DONE

The schedule rapport is created and uploaded to the database. The Peregrine process is done.

#### <span id="page-11-2"></span>INVALID

The entered data is invalid. Either directly by the posting of the form. Or when the Peregrine script could not read the input.

#### FAILURE

Something when wrong on Peregrine. Look at the logging output of the Peregrine job

#### <span id="page-11-3"></span>property done

Checks if the processing of this schedule is done on the Peregrine cluster. This can be either with the status:

- 1. [DONE](#page-11-1)
- 2. [INVALID](#page-11-2)
- 3. [FAILURE](#page-11-3)

Returns boolean – True when status is one of the above value.

# <span id="page-12-1"></span><span id="page-12-0"></span>Vieuws

#### class apps.schedule.views.ScheduleListView(\*\*kwargs)

This view will give a list of all entered schedules. The list is filtered on the logged in employee.

Only the schedules owned by the logged in user are shown.

The results are shown with 10 items per page. A pager will be shown when there are more then 10 schedules

#### get\_queryset()

Return the list of items for this view.

The return value must be an iterable and may be an instance of  $QuerySet$  in which case  $QuerySet$ specific behavior will be enabled.

#### model

alias of [apps.schedule.models.Schedule](#page-10-1)

#### apps.schedule.views.new\_or\_update\_schedule( $request, schedule\_id=None$ )

This view will create or update an existing schedule. At the moment there is not a real update, but a clone functionality. So every schedule that is updated will be stored as a new schedule.

Only schedules owned by the logged in user can be loaded here and can be cloned.

The data of the form is stored as a JSON object in a single database field for more flexibility.

Parameters HttpRequest -- This is the HTTP request from the Django framework. This will hold the current logged in user info.  $(request)$  -

Keyword Arguments Schedule -- This is the schedule to be edited. When none, a new schedule will be created (default (schedule\_id) – {None})

Returns A view with an empty form to create a new schedule or a prefilled form for cloning.

# <span id="page-13-0"></span>Indices and tables

- genindex
- modindex
- search

# Python Module Index

```
a
apps.employee.models, 6
apps.hospital.models, 6
apps.polyclinic.models, 7
apps.schedule.models, 7
9
l
lib.models.base, 6
```
# Index

## A

address (apps.hospital.models.Hospital attribute), [7](#page-10-2) apps.employee.models module, [6](#page-9-6) apps.hospital.models module, [6](#page-9-6) apps.polyclinic.models module, [7](#page-10-2) apps.schedule.models module, [7](#page-10-2) apps.schedule.views module, [9](#page-12-1)

## $\mathcal{C}$

city (apps.hospital.models.Hospital attribute), [7](#page-10-2) created\_at (lib.models.base.MetaDataModel attribute), [6](#page-9-6)

## D

done() (apps.schedule.models.Schedule property), [8](#page-11-4)

## E

email (apps.schedule.models.Schedule attribute), [7](#page-10-2) employee (apps.schedule.models.Schedule attribute), [7](#page-10-2) Employee (class in apps.employee.models), [6](#page-9-6) Employee.DoesNotExist, [6](#page-9-6) Employee.MultipleObjectsReturned, [6](#page-9-6)

### G

get queryset()  $(apps, schedule, views, ScheduleListView)$ method), [9](#page-12-1)

### H

hospital (apps.employee.models.Employee attribute), [6](#page-9-6) hospital (apps.polyclinic.models.Polyclinic attribute),

[7](#page-10-2) Hospital (class in apps.hospital.models), [6](#page-9-6) Hospital.DoesNotExist, [7](#page-10-2) Hospital.MultipleObjectsReturned, [7](#page-10-2)

### L

lib.models.base module, [6](#page-9-6)

### M

```
MetaDataModel (class in lib.models.base), 6
model (apps.schedule.views.ScheduleListView attribute),
        9
module
    apps.employee.models, 6
    apps.hospital.models, 6
    apps.polyclinic.models, 7
    apps.schedule.models, 7
    apps.schedule.views, 9
    lib.models.base, 6
```
### N

name (apps.hospital.models.Hospital attribute), [6](#page-9-6) name (apps.polyclinic.models.Polyclinic attribute), [7](#page-10-2) name (apps.schedule.models.Schedule attribute), [7](#page-10-2)  $new\_or\_update\_schedule()$  (in module  $apps.schedule.views)$ , [9](#page-12-1)

### P

```
phone (apps.employee.models.Employee attribute), 6
phone (apps.hospital.models.Hospital attribute), 7
phone (apps.polyclinic.models.Polyclinic attribute), 7
planning_source (apps.schedule.models.Schedule at-
        tribute), 8
polyclinic (apps.employee.models.Employee at-
        tribute), 6
Polyclinic (class in apps.polyclinic.models), 7
Polyclinic.DoesNotExist, 7
Polyclinic.MultipleObjectsReturned, 7
postal_code (apps.hospital.models.Hospital attribute),
         7
```
## S

```
7
Schedule.DoesNotExist, 8
Schedule.MultipleObjectsReturned, 8
\begin{array}{ccc} \texttt{Scheduling.} & \texttt{Scheduling.} \\ \end{array} \qquad \qquad \begin{array}{ccc} \texttt{class} & \texttt{in} \\ \end{array}apps.schedule.models), 8
Schedule.ScheduleStatus.ACCEPTED (in \mod ule)apps.schedule.models), 8
Schedule.ScheduleStatus.DONE (in \mod{blue})apps.schedule.models), 8
```
- Schedule.ScheduleStatus.FAILURE (in module apps.schedule.models), [8](#page-11-4)
- ${\tt Schedule.Scheduling.INVALID} \hspace{0.5cm} (in \hspace{-6pt} module$ apps.schedule.models), [8](#page-11-4)
- Schedule.ScheduleStatus.NEW (in module apps.schedule.models), [8](#page-11-4)
- Schedule.ScheduleStatus.PROCESSED (in module apps.schedule.models), [8](#page-11-4)
- Schedule.ScheduleStatus.PROCESSING (in module apps.schedule.models), [8](#page-11-4)
- ScheduleListView (class in apps.schedule.views), [9](#page-12-1) status (apps.schedule.models.Schedule attribute), [7](#page-10-2)

### U

- updated\_at (lib.models.base.MetaDataModel attribute), [6](#page-9-6)
- user (apps.employee.models.Employee attribute), [6](#page-9-6)